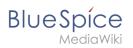

## Contents

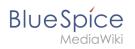

# CountThings

**CountThings** introduces a set of tags for counting various metadata in the wiki. Available tags are: countarticles, countusers, countfiles, and countcharacters.

### Contents

| 1 Inserting tags                        | 3 |
|-----------------------------------------|---|
| 1.1 Configuring the countcharacters tag |   |
| 1.2 Inserting tags in wikitext          | 4 |
| 2 Related info                          | 4 |

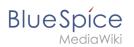

#### Inserting tags

Tags are added through the "InsertMagic" dialog by clicking on **i**∃~ insert ∽ Ω ?  $\equiv$ "Insert" in VisualEditor toolbar and then on "Magic word". In the 🔼 Media resulting dialog, choose one of the four previously mentioned types of ┢ Template tags and click "Done". Table Comment Done Cancel Insert magic word or tag word Ð 1. Choose tag or magic word Description gic word Displays the number of articles in the wiki. categorytree See also drawio https://en.wiki.bluespice.com checklist /wiki/Reference:CountThings countarticles countusers countfiles countcharacters tagsearch pageaccess tagcloud choosing a tag

#### Configuring the countcharacters tag

While other tags have no configuration options, and just adding them to the page is sufficient, the *countcharacters* tag must be configured.

After inserting this tag or clicking on an existing tag already on the page, a dialog opens.

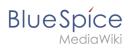

| Setup:Software  | Catalogue   |                                                                                                    |
|-----------------|-------------|----------------------------------------------------------------------------------------------------|
| Characters      | 37958       |                                                                                                    |
| Words           | 4618        |                                                                                                    |
|                 |             |                                                                                                    |
|                 |             | Cancel Count characters Done                                                                                                    |
|                 |             | Generates metadata on the content of the<br>indicated article. The output is an infobox that<br>can be integrated into an article. With the<br>parameter "mode" different kind of information<br>can be displayed. |
|                 |             | Setup:Software_Catalogue                                                                                                    |
|                 |             | Mode (i) characters and words ~                                                                                                    |
| Count character | rs dialog k | ox                                                                                                    |

Enter the name of the page for which to count characters. This name should include the namespace if the page is not in the main namespace. Next, select the mode from the dropdown menu.

| 0 |
|---|
| 1 |
|   |

Redlink page

While selecting the mode and page, a preview of the output is displayed above the dialog box. If the page title in the table

heading shows the page name in red ("redlink"), you have misspelled the page name and the page does not exist.

#### Inserting tags in wikitext

If you add the tags in source code edit mode, use the following syntax.

```
<bs:countarticles />
<bs:countusers />
<bs:countfiles />
<bs:countcharacters mode="Words">ARTICLENAME</bs:countcharacters>
```

For the "countcharacters" tag, replace ARTICLENAME with the page name for which you want to get the count values. Also, "mode" can be adjusted as needed. For details, visit the reference page:

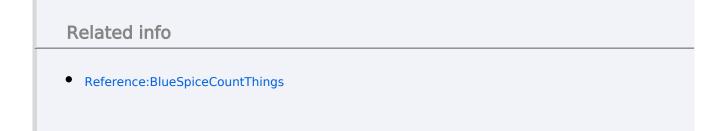

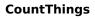

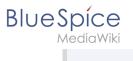

Technical Reference: BlueSpiceCountThings